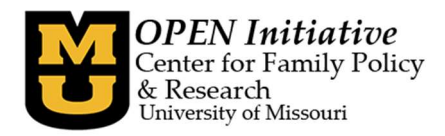

## What happens at OPEN? OPEN administers the MOPD ID, Toolbox, and the MOPD Registry.

The MOPD ID is the unique number that an individual will use throughout their career in the child care field.

Where do I get a MOPD ID? Go to, www.OPENInitiative.org, and click the gold Request MOPD ID button.

 What do I have to provide to get a MOPD ID? First name and last name – required Date of Birth – required Last 5 of your Social Security number – required Middle name – optional Nickname – optional Suffix – optional

I think I already have a MOPD ID, how do I check? Go to, www.OPENInitiative.org, and click the gold Look up MOPD ID button.

Once you have a MOPD ID, you have to provide it at all approved trainings in order for the training information to be attached to your MOPD ID.

Where is my training information kept? In the Toolbox!

How do I see it? Once you create a Toolbox account and join the MOPD Registry, you can access an individual training report.

How does the program director see my training information? Once your program director has created a Toolbox account, requested Program Level Access, and connected your MOPD ID to the program's DVN, they can access the program training report.

How does the person monitoring our program see my training information? They will login to their Toolbox account and they will run the training report for your program.

Note: There are no magic wands here! OPEN does not know where you work, so if your MOPD ID is not connected to your program's DVN, your information will not show up on the program training report!

How can I make sure everything goes smoothly? Use the resources available on OPEN's website (www.OPENInitiative.org) to learn about OPEN and the MOPD System. We work diligently to provide the information you need to successfully meet licensing regulations and/or DSS contract requirements.

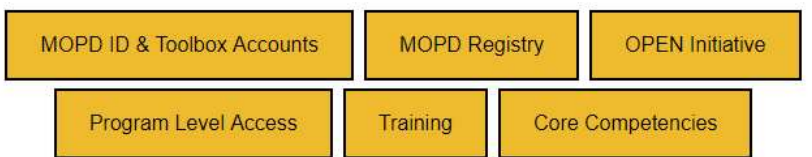

## Click the gold buttons for more information about

Please make a selection from the choices above for more information.